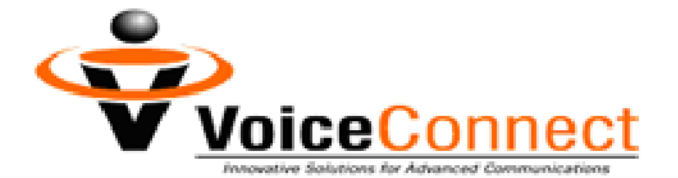

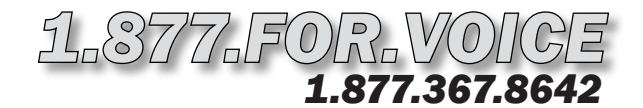

### *VC Realtor Box Setup Instructions*

### *To Record Your Greeting:*

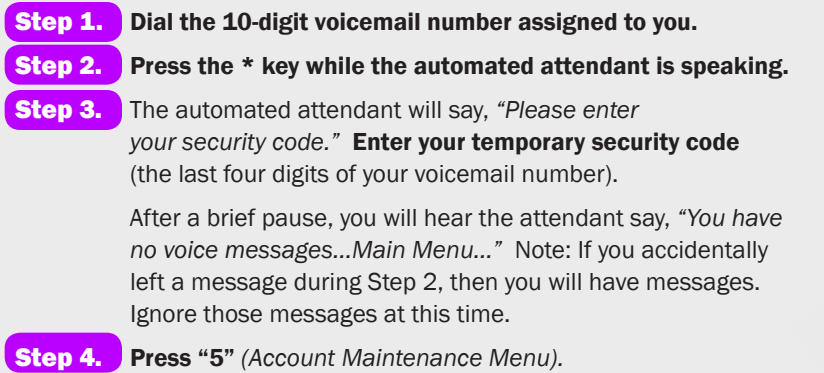

- Step 5. Press "1" *(Record Greetings Menu).*
- **Step 6.** Press "1" to record the default greeting that callers will hear. The attendant will say, *"Please begin recording at the tone."*

#### With these instructions, you will:

- 1. Record your default greeting.
- 2. Set your new security code.
- 3. Record your Property Listing Greeting. List up to 100 properties!
- 4. Record your Property Extensions.
- 5. Set up your Property Listing Fax-on-Demand.

#### You need your:

- 1. 10-digit voicemail number.
- 2. Temporary security code, which is the last four digits of your voicemail number.
- 3. 10-digit Fax-on-Demand number.
- 4. Fax security code, which is the last four digits of your Fax-on-Demand number.

Your greeting should contain all selections that a caller may make. As part of your greeting, you will want to say, "Press 0 for the operator. Press 1 to search for an available representative. Press 2 for a property listing. Press 3 for fax-on-demand. Press # to leave a message. "

- Step 7. Say your greeting. Then wait for the attendant to speak. Do not press any more keys until you are prompted. The attendant will say, *"To review, press "1". To re-record, press "2". If you are satisfied with your message, press #. To return to the previous menu, press \*."*
- **Step 8.** Press "1" to review your Attendant greeting.
- Step 9. If you are satisfied, press # to save the recording. The attendant will return you to the *Record Greetings Menu*. Proceed to Step 10.

To re-record, press "2" and return to Step 7.

### *To Change Your Security Code:*

- Step 10. Press \* *(Account Maintenance Menu).*
- Step 11. Press "4". The attendant will say, "Security Code Menu. To review your Security Code, press "1". To re-enter your *Security Code, press "2". To return to the previous menu, press \*."*
- Step 12. Press "2". The attendant will say, "Please enter a 4 to 8 digit security code. Make sure that this security code is easy *to remember, but hard for intruders to figure out."*
- Step 13. After the beep, enter your NEW security code. Your new code must be four to eight digits. Then wait for the attendant to speak. Do not press any more keys until you are prompted. The attendant will say, *"To review, press "1". To re-record, press "2". If you are satisfied with your entry, press #. To return to the previous menu, press \*."*
- **Step 14.** Press "1" to review your new security code.

Step 15. If you are satisfied, press # to save the new code. The attendant will return you to the *Security Code Menu.*

To re-enter your code, Press "2" and return to Step 13.

Step 16. Hang up.

*continued on next page >>*

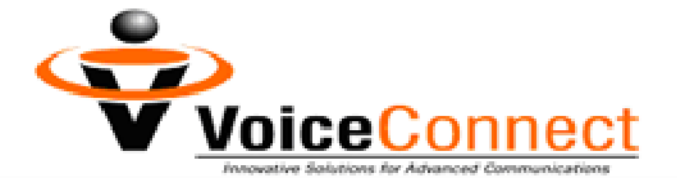

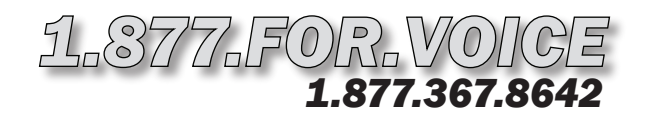

# *VC Realtor Box Setup Instructions (P.2)*

### *To Record Your Property Listing Greeting:*

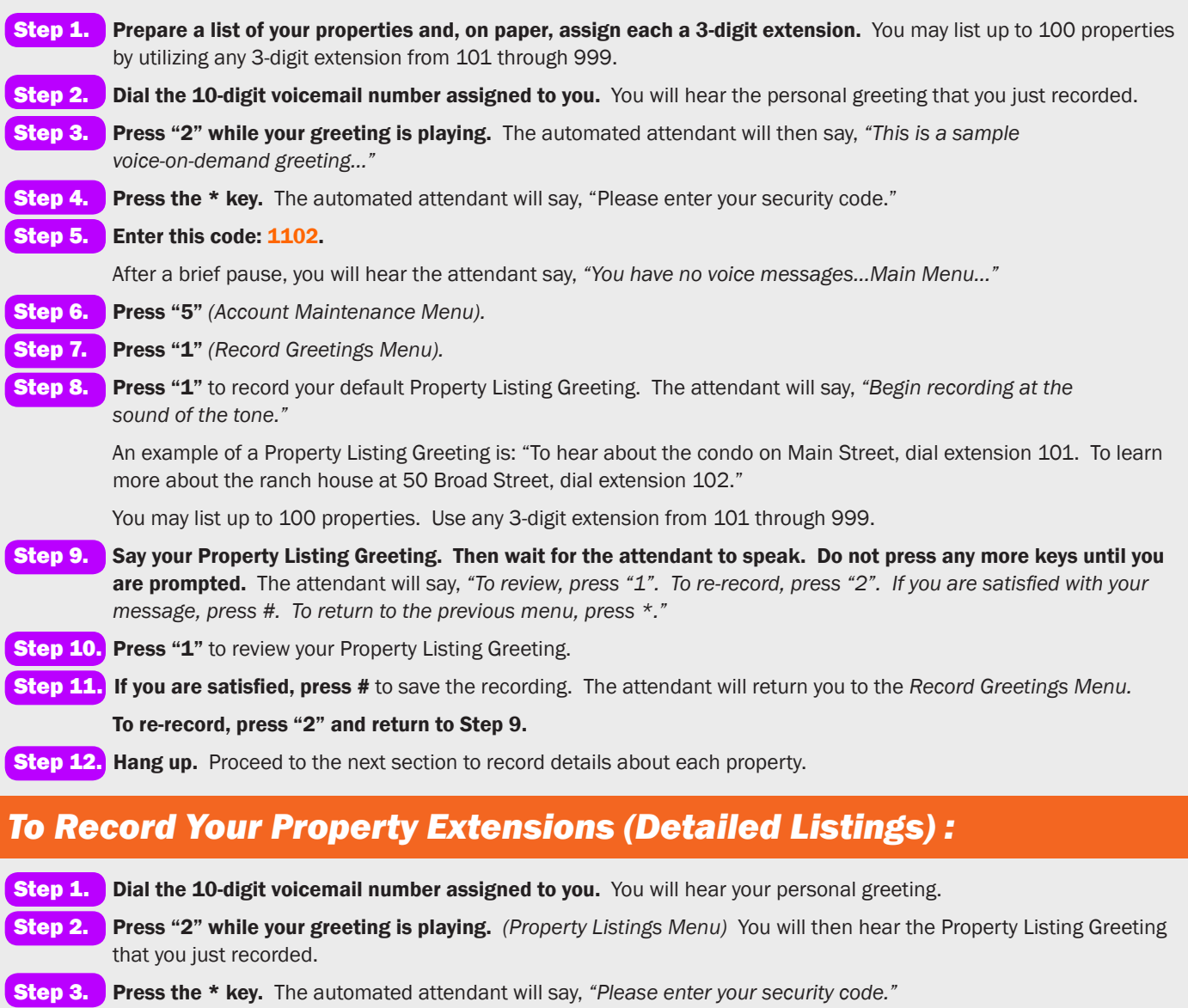

Step 4. Enter this code: 1102.

After a brief pause, you will hear the attendant say, *"You have no voice messages…Main Menu..."* 

Step 5. Press "2" *(Broadcast Menu).* 

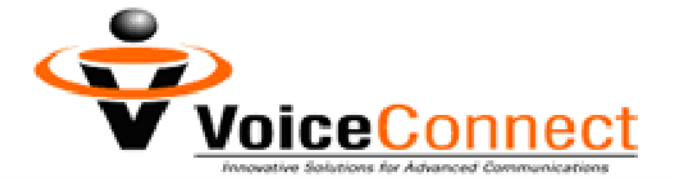

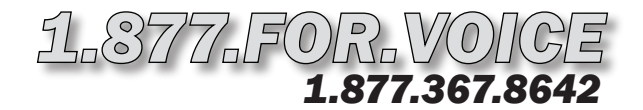

## *VC Realtor Box Setup Instructions (P.3)*

#### *To Record Your Property Extensions (Detailed Listings) : continued form page 2*

- Step 6. Press "1" to record your first Property Listing. The attendant will say, *"Begin recording at the sound of the tone."*  An example of a Property Listing is: "Our featured home on Main Street is a luxurious condo with panoramic views of the Atlanta skyline…recently renovated, all new appliances. This property boasts a concierge service and secure parking deck with guard gate. Asking price, \$XXX,xxx."
- Step 7. Say your Property Listing. Then wait for the attendant to speak. Do not press any more keys until you are prompted. The attendant will say, *"To review, press "1". To re-record, press "2". If you are satisfied with your message, press #. To return to the previous menu, press \*."*

**Step 8.** Press "1" to review this Property Listing.

Step 9. To re-record, press "2" and return to Step 8.

If you are satisfied, press # to save the recording. The attendant will say, *"Please enter document number to save."* 

Step 10. Enter the 3-digit extension for the detailed Property Listing you just recorded. This extension should match the 3-digit number you assigned to the property in your Property Listing Greeting, which you recorded earlier.

For example, we would enter "101" for the condo on Main Street…because in our example Property Listing Greeting we told the client to dial extension 101 "to hear about the condo on Main Street."

The attendant will return you to the *Broadcast Menu.* 

Step 11. Repeat steps 6 through 10 for each of the properties listed in your Property Listing Greeting.

**Step 12.** Hang up. Proceed to the next section to set up Fax-on-Demand.

### *To Set Up Your Property Listing Fax-on-Demand:*

**Step 1.** Dial the 10-digit Fax-on-Demand number assigned to you. The attendant will say, "This is a sample *fax-on-demand greeting…"* 

- Step 2. Press the \* key while the automated attendant is speaking.
- Step 3. The automated attendant will say, *"Please enter your security code."* Enter your temporary security code (the last four digits of your *Fax-on-Demand* number).

After a brief pause, you will hear the attendant say, *"You have no voice messages…Main Menu..."* 

- Step 4. Press "5" *(Account Maintenance Menu).*
- Step 5. Press "1" *(Record Greetings Menu).*
- Step 6. Press "1" to record your default Property Listing Fax-on-Demand Greeting. The attendant will say, *"Begin recording at the sound of the tone."*

An example of a Property Listing Fax-on-Demand Greeting is: "You have reached the Fax-on-Demand Center. To receive a flyer for the condo on Main Street, dial extension 101. To receive a flyer for the ranch house at 50 Broad Street, dial extension 102."

Notice that you should use the same extensions you used for your property listings. You may list up to 100 properties by utilizing any 3-digit extension from 101 through 999.

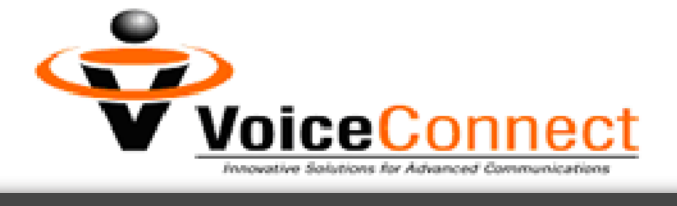

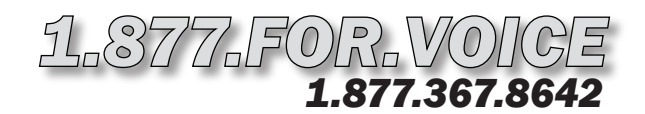

# *VC Realtor Box Setup Instructions (P.4)*

### *To Set Up Your Property Listing Fax-on-Demand: continued form page 3*

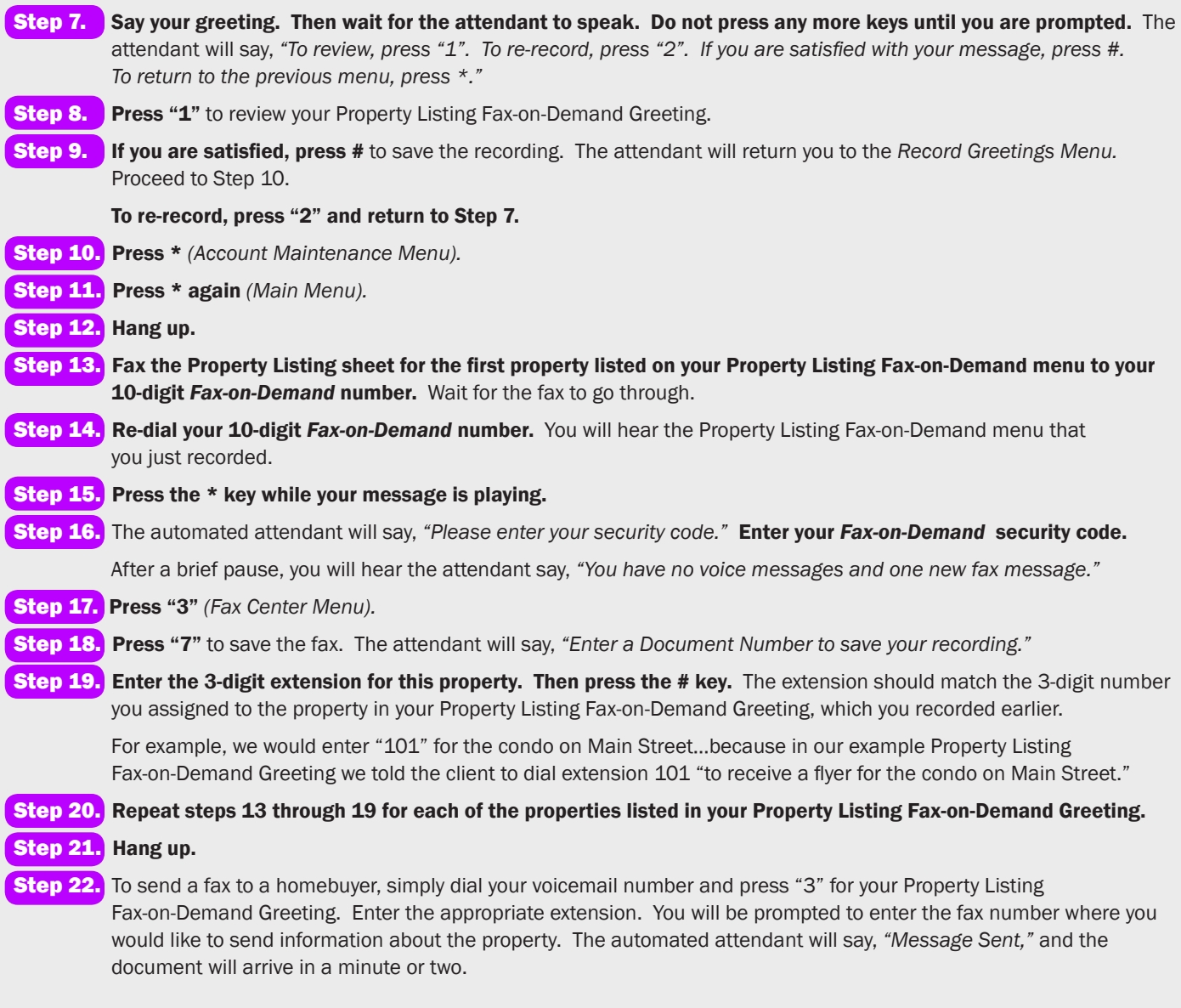